## **ELEGANCE SPEED DOME KAMERALARDA PROTOKOL ve ADRESLEME AYARLARI**

Speed Dome kameranın cam bölümünü söktüğünüz zaman; Kontrol switch bölümünü göreceksiniz. Bu bölümde ON / OFF Switch i, 8 li ADDRESS switch i ve 5 li fonksiyon switchleri bulunmaktadır.

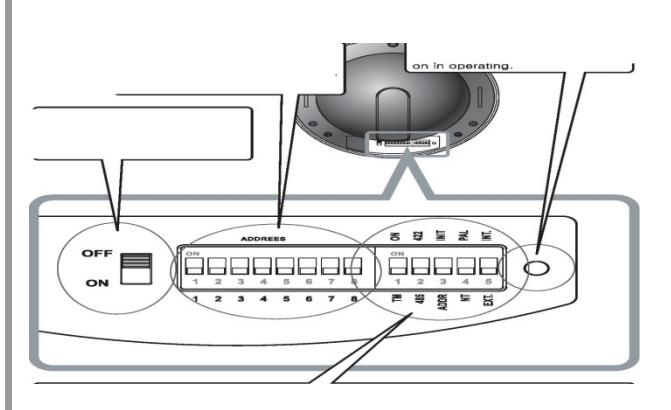

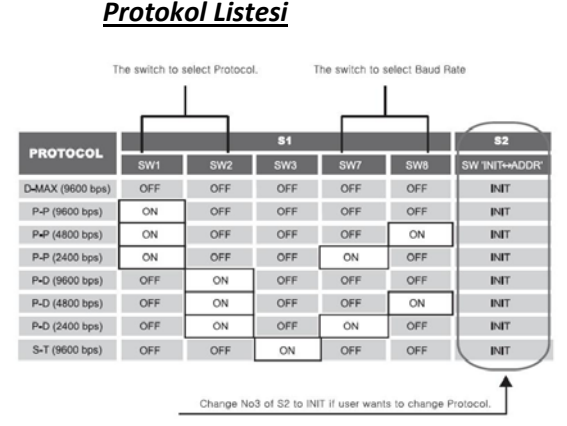

## **PROTOKOL AYARI İÇİN**

- Kamerayı OFF konuma alınız.
- Ayarlamak istediğiniz protokole göre 8 li switchten ayarlama yapınız. Örnek olarak Pelco‐D 2400 protokolü için için 8 li switchte 2. ile 7. Switchi ON konumuna alınız. Diğer protokoller için Protokol listesine bakınız.
- Fonksiyon switchlerinden kırmızı ADDR INIT switchini INIT konumuna alınız.
- Kamerayı ON konumuna alınız ve kamera görüntüsünde ayarladığınız bilgilerin doğruluğunu kontrol ediniz.

## **ADRES AYARI İÇİN**

- Protokol ayarlarını yaptıktan sonra kamerayı tekrardan OFF konuma alınız.
- 8 li adres bölümünden vermek istediğiniz adresi giriniz. Adresleme seçenekleri için aşağıdaki listeye bakınız.
- 5 li fonksiyon switchlerindeki kırmızı switch i ADDR bölümüne çekiniz.
- Kamerayı tekrardan ON konumuna alınız. Kamera çalıştığında ayarlanan Protokol ve Adresleme bilgisinde çalışacaktır.

## **Adresleme Bilgileri**

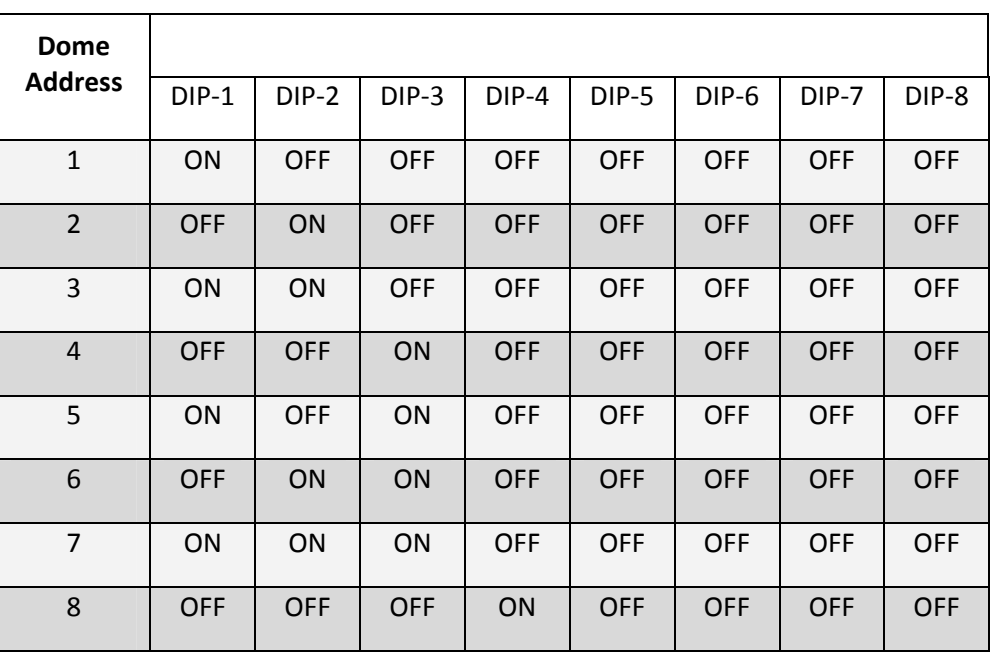

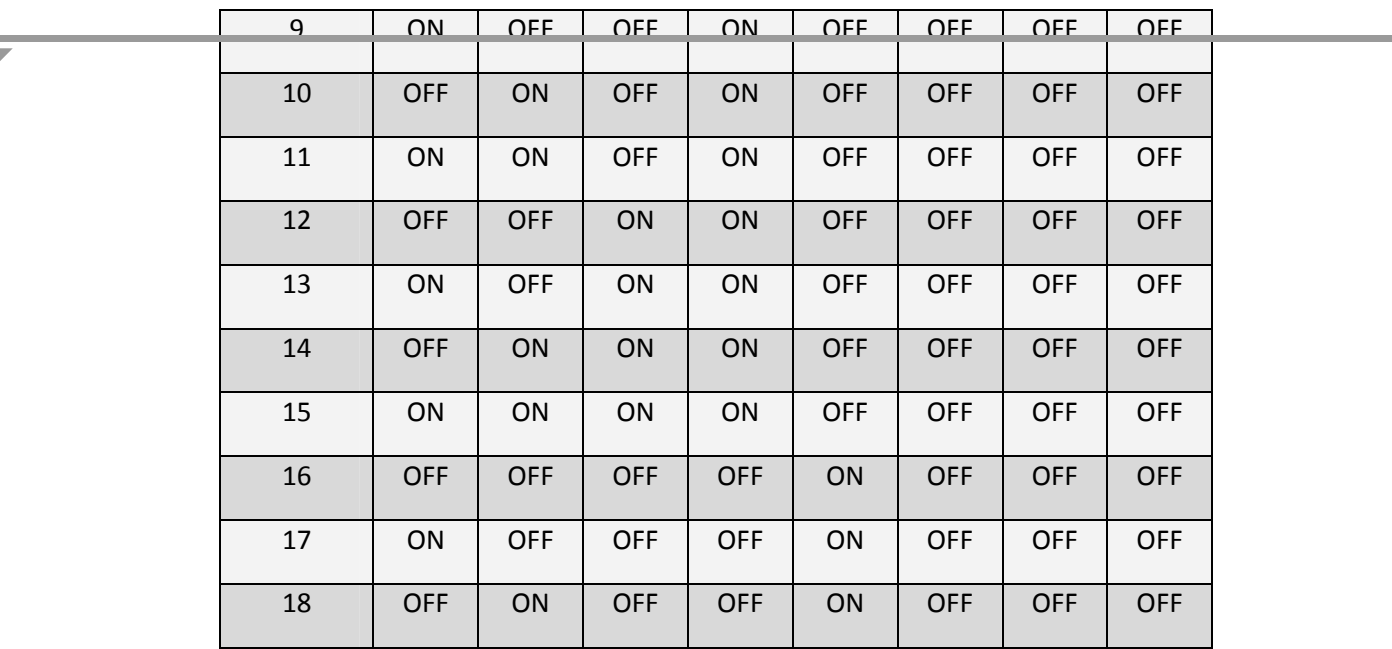